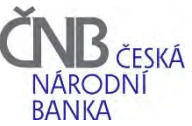

## **Nastavení ABO-K internetového bankovnictví klienta registrace nového klienta pro ABO-K**

určeno pro provozní útvar ČNB: Praha

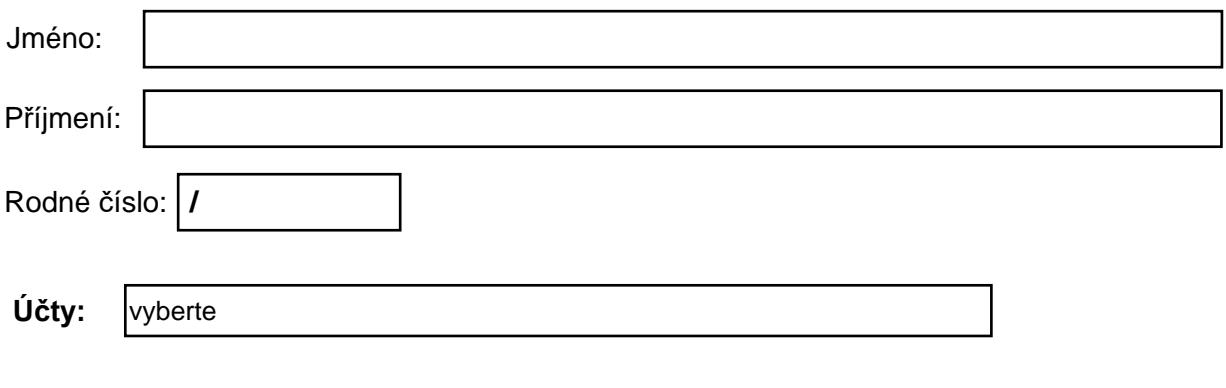

\*zvýrazněná pole jsou povinná

- 1. Klient (majitel účtu) tímto žádá o nastavení (aktivaci) ABO-K internetového bankovnictví k výše uvedeným účtům, evidovaným pod uvedeným **Identifikačním kódem klienta** Rozsah oprávnění Klienta nebo jiné osoby (dále jen "Uživatel") Klient stanoví pro každého Uživatele samostatně v *Uživatelském oprávnění pro ABO-K internetové bankovnictví*.
- 2. Klient stanoví následující způsob autorizace Dávek s příkazy v ABO-K internetové bankovnictví:

✔ pouze Autorizačním SMS kódem, nebo elektronickým podpisem a Autorizačním SMS kódem

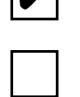

elektronickým podpisem a Autorizačním SMS kódem

Autorizačním SMS kódem (bez elektronického podpisu) můžete autorizovat příkazy pouze do výše denního limitu . Výši denního limitu naleznete v internetovém bankovnictví ABO-K, v menu Různé->Nastavení klienta.

Datum :

……………………………………. Podpis za Klienta

vlastnoruční podpis

vyplněný tiskopis doručte do ČNB osobně nebo poštou

Vysvětlivky k vyplnění tiskopisu

Nastavení ABO-K 15.3.2024